# 简易操作说明书

PIDScan800、PID900、 PID901 点型光离子挥发 性有机物探测器

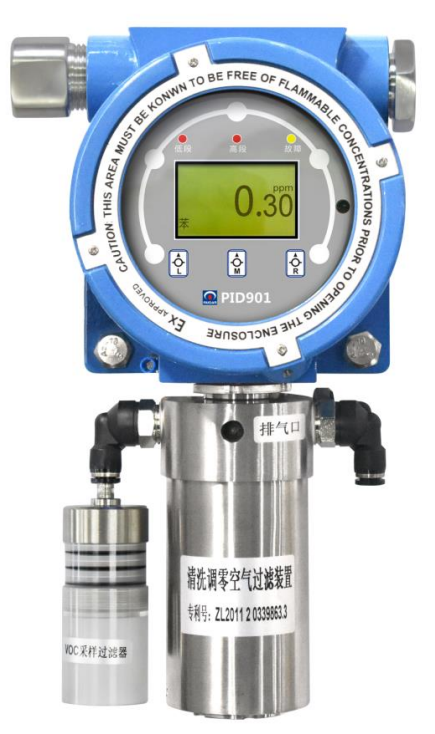

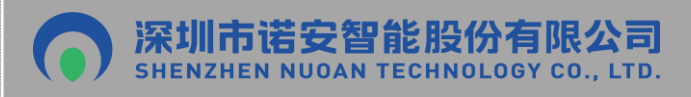

#### 版权所有 复制必究

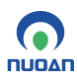

# 目录

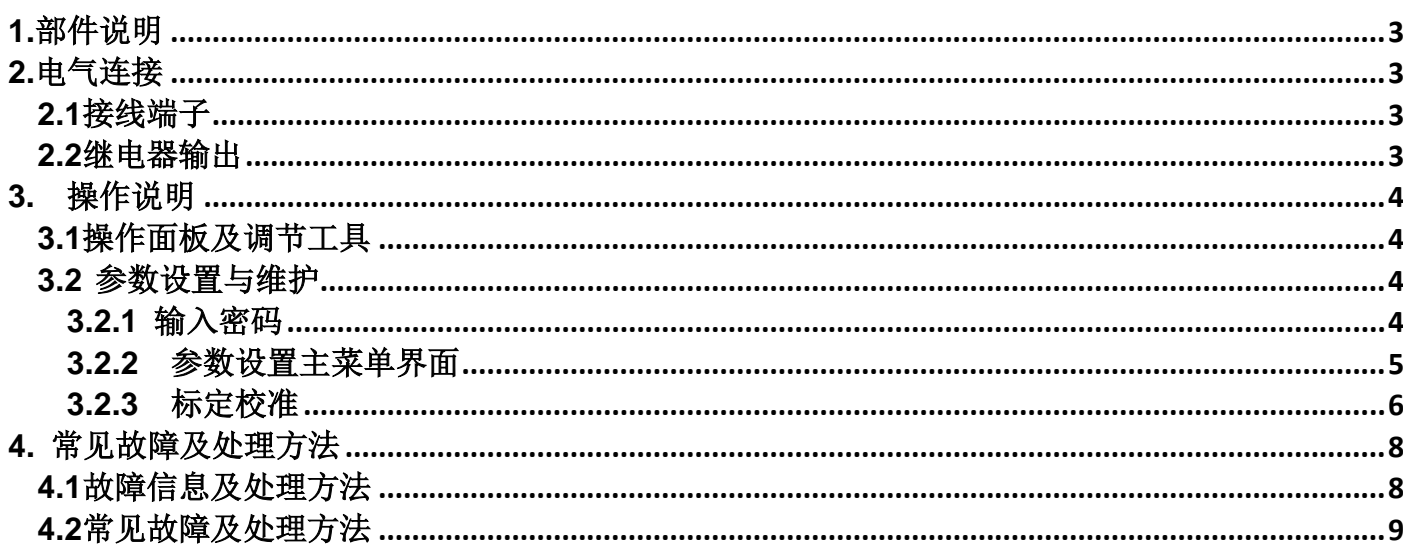

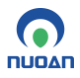

#### <span id="page-2-0"></span>**1.**部件说明

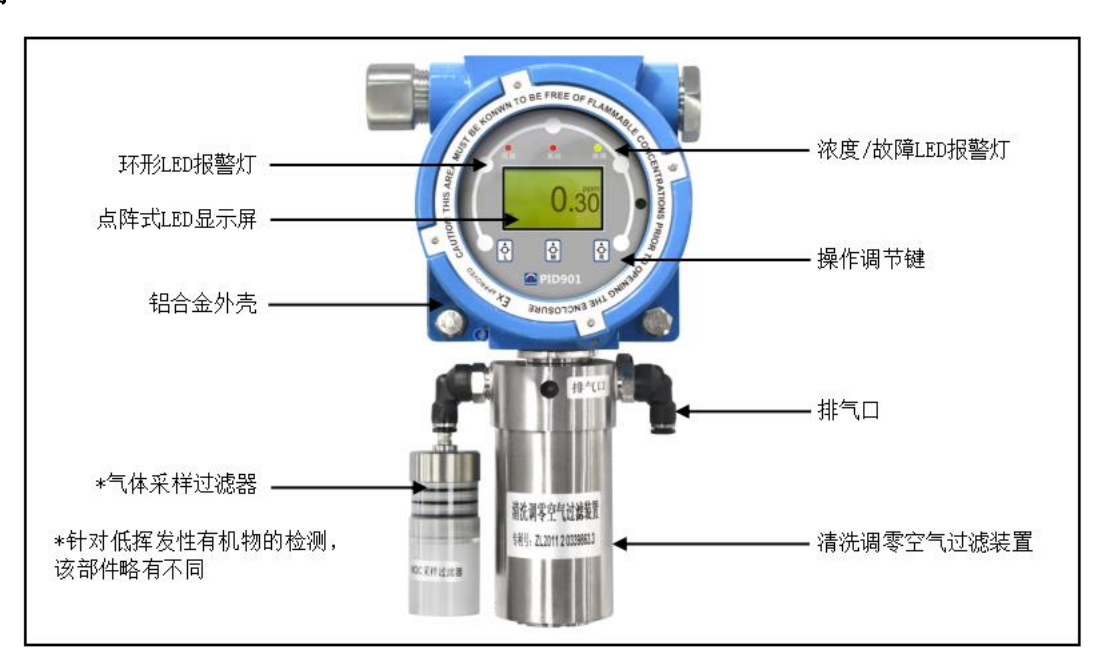

图1: 探测器部件图

### <span id="page-2-1"></span>**2.**电气连接

<span id="page-2-2"></span>2.1接线端子

所有电气输入/输出接口均置于探测器壳体内电路组件最底部的IO-控制元件(ICU)板上。建议 使用多色多芯屏蔽电缆进行电气连接。接线端子参见图2:

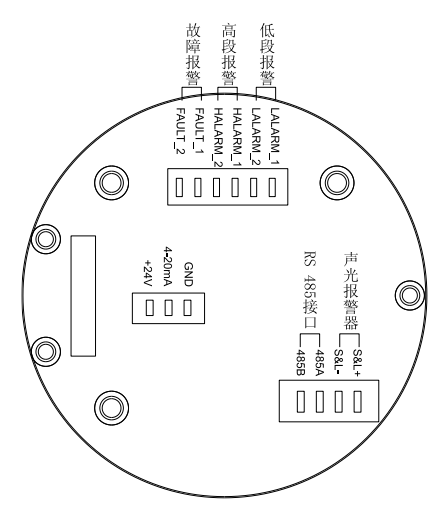

图2:电气连接示意图

接线端子对应关系表:

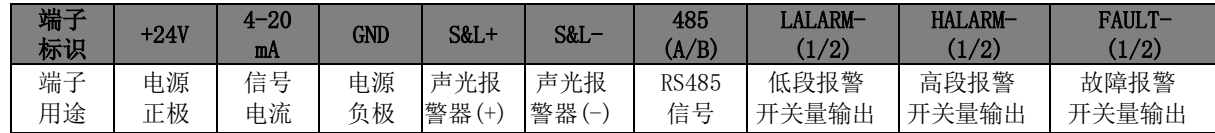

#### <span id="page-2-3"></span>2.2继电器输出

本探测器有4个继电器输出,其中3个(高段、低段和故障报警)为无源开关量输出,另外1个 为带有24V供电的声光报警继电器输出。继电器连接方式为硬连接,其构造为单刀双掷结构。

继电器的触点容量为30VDC/2A,但如在有爆炸危险的区域安装,则必须考虑该探测器安装的 易爆区域所适用的最高电压和最大电流值。

#### <span id="page-3-0"></span>**3.** 操作说明

<span id="page-3-1"></span>**3.1**操作面板及调节工具

本探测器显示屏下方有 3个调节键,请使用制造厂配套的磁棒或遥控器**(**含**CR2025**电 池**)** 进行操作。注意:请勿直接用手按压调节键!

如使用磁棒调节操作时,用磁棒端头正对探测器玻璃透视窗表面正上方5mm处,与显示屏下方 的 2 图 网络网络威里利亚地区20秒未点击任何调节键,探测器将回到正常检测模式。

遥控器的 2 2 2 至个按钮与显示屏下方的三个相同键功能一致。如使用遥控器调节操作 时,把遥控器正对探测器面板并按相应键。

探测器操作面板和调节工具参见图3:

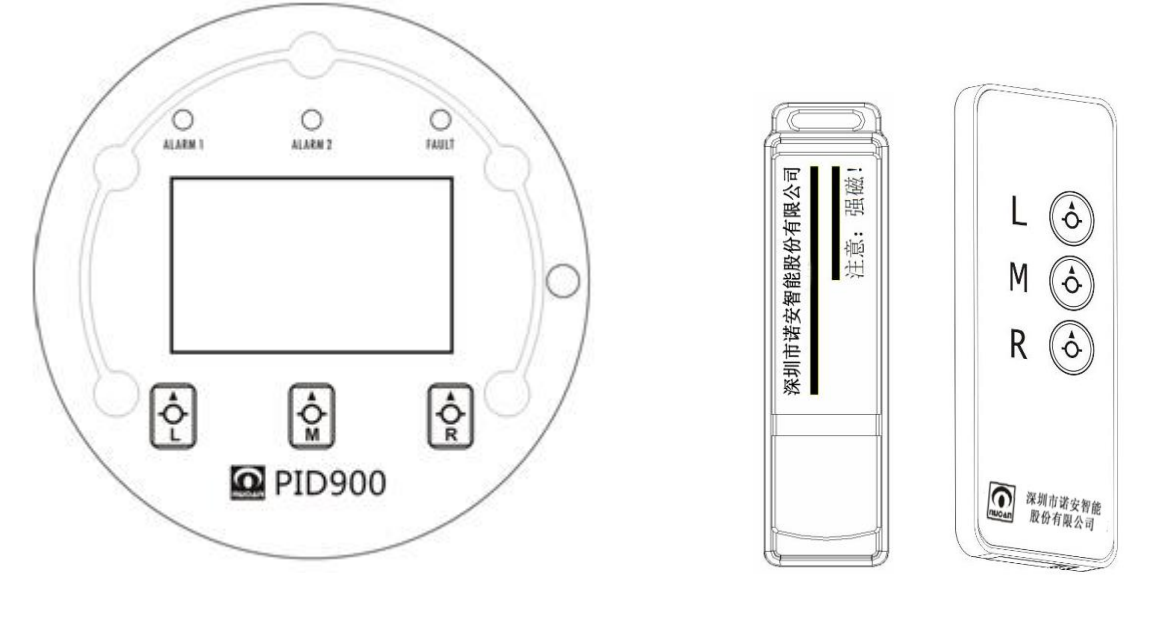

操作面板 フランド アイス アイス 調节磁棒 いっちょう 调节遥控器

图3:操作面板与调节工具

> L键: 用磁棒点击磁力按键L或红外遥控按L键, 进入仪表信息菜单;

> M键: 用磁棒点击磁力按键M或红外遥控按M键, 进入仪表菜单;

> R键: 用磁棒点击磁力按键R或红外遥控按R键, 进入仪表菜单;

#### <span id="page-3-2"></span>**3.2** 参数设置与维护

#### <span id="page-3-3"></span>**3.2.1** 输入密码

参数设置与维护菜单的进入受密码保护。探测器出厂默认密码为**"0 0 0 0 "**。

探测器采用多任务系统。进入参数设置与维护菜单时,测量和报警功能将会在后台继续运行, 不受影响。在检测模式中点击任意调节键一次,屏幕底部显示**'**信息**'**和**'**菜单**'**调节键。点击**'**菜单**'**调 节键,显示器将显示如下:

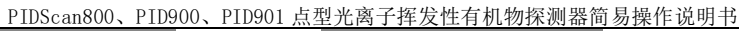

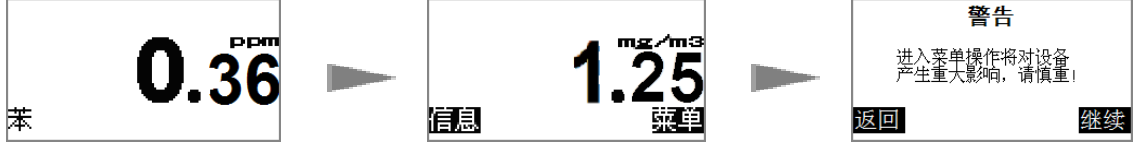

点击'继续'调节键进入菜单。

 $\bullet$ **NUOAN** 

系统将要求您输入密码。使用**'**减少**'**和**'**增加**'**调节键更改数字,**'**确定**'**调节键确认选择并自动进 入下一个数字。当设置完最后一个数字后,系统将再次提示您进入菜单。

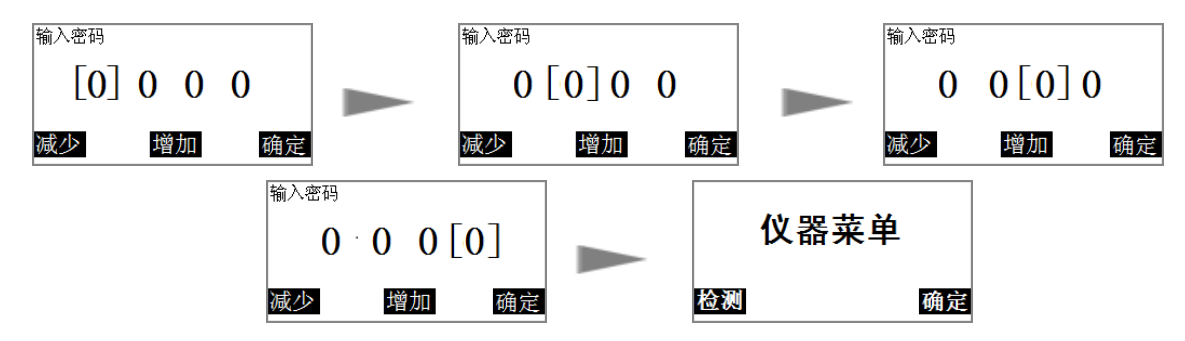

说明:在**'**探测器菜单**'**窗口中点击**'**确定**'**键将进入参数设置与维护界面。如输错密码,可重复此 程序或返回到测量屏幕。

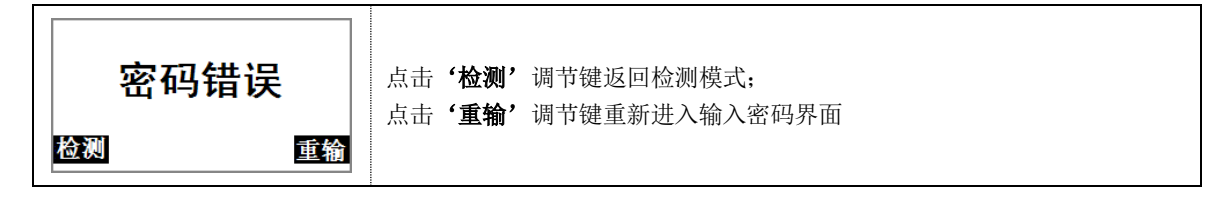

#### <span id="page-4-0"></span>**3.2.2** 参数设置主菜单界面

探测器共有以下11种参数可以进行设置。

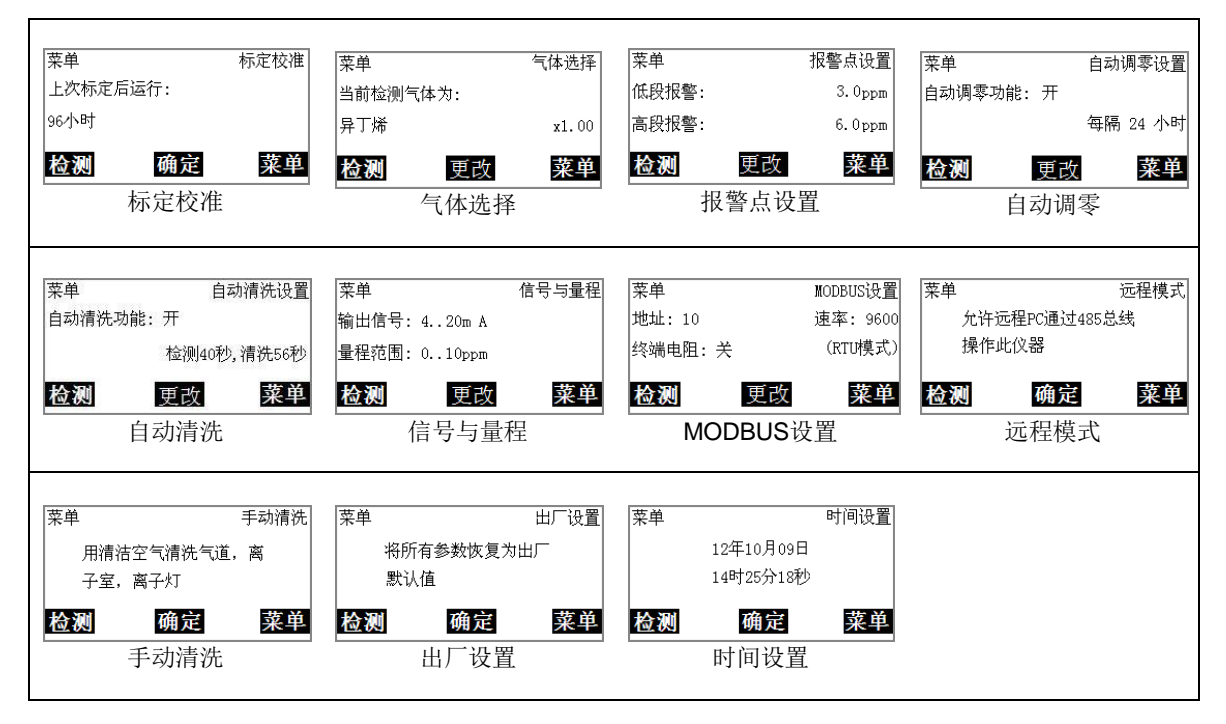

#### <span id="page-5-0"></span>**3.2.3** 标定校准

探测器采用两点校准法进行标定,具有手动和自动两种标定模式,具体如下所述:

手动标定模式:在手动标定过程中,需按菜单提示分别将纯净空气(零点气体)和标定样本气 体(通常为异丁烯)通过气体标定罩导入"检测气体进气口"(以下简称"检测口")。

自动标定模式:在自动标定过程中,探测器将通过"清洗空气进气口"(以下简称"清洗 口")吸入现场环境中的空气,经清洗空气过滤装置"过滤后获得纯净空气(零点气体)。

用户只需要在自动标定过程开始前,将标定样本气体(通常为异丁烯)通过气体标定罩导入 "检测口",接着启动自动标定程序,探测器即可自动完成整个标定校准过程。

#### 注:建议标准气体的浓度为满量程的 **50-75%**;

送入气体的流量控制在 **500mL/min**(带旁路三通阀)。

#### **3.2.3.1** 手动校准模式

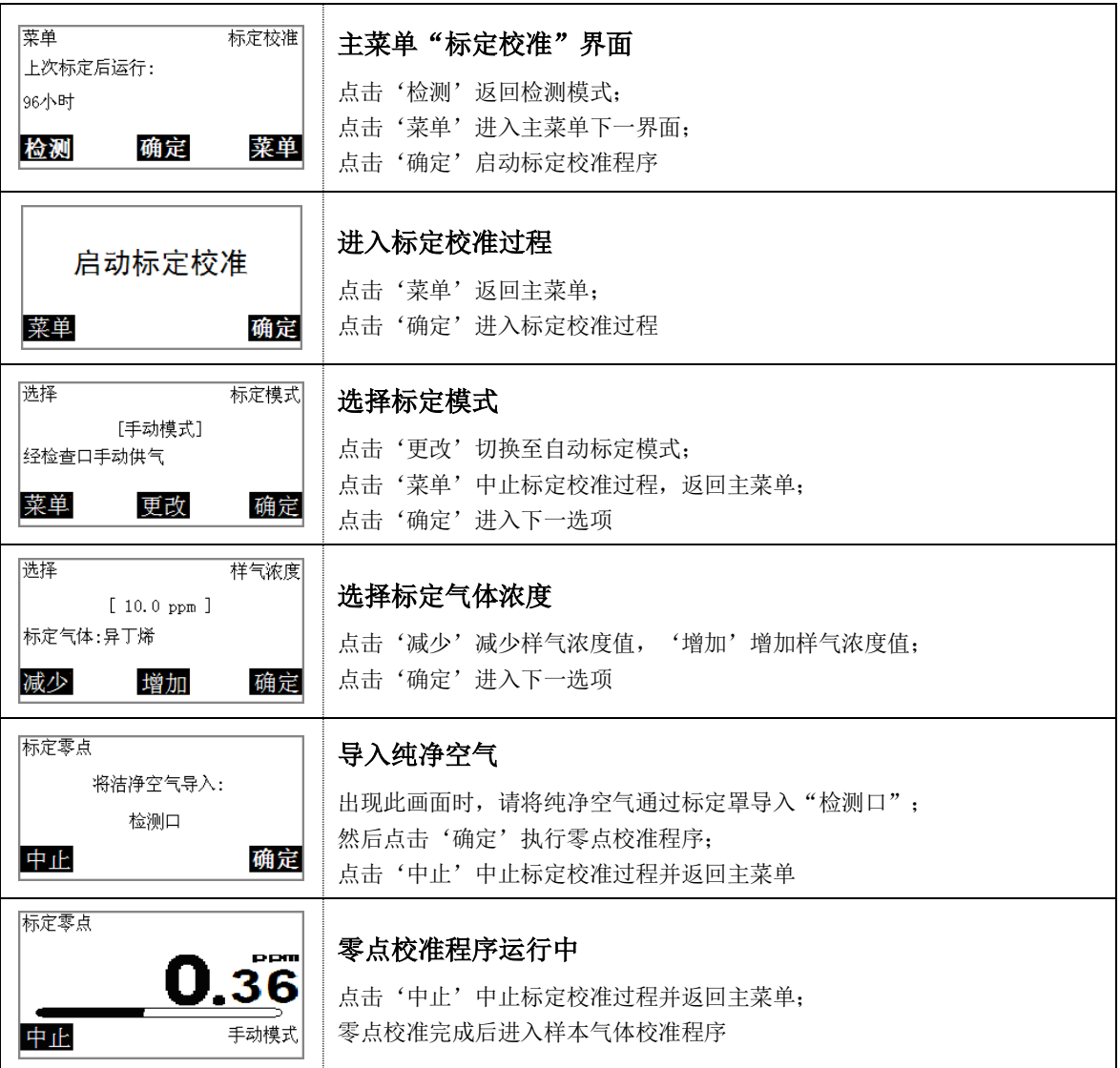

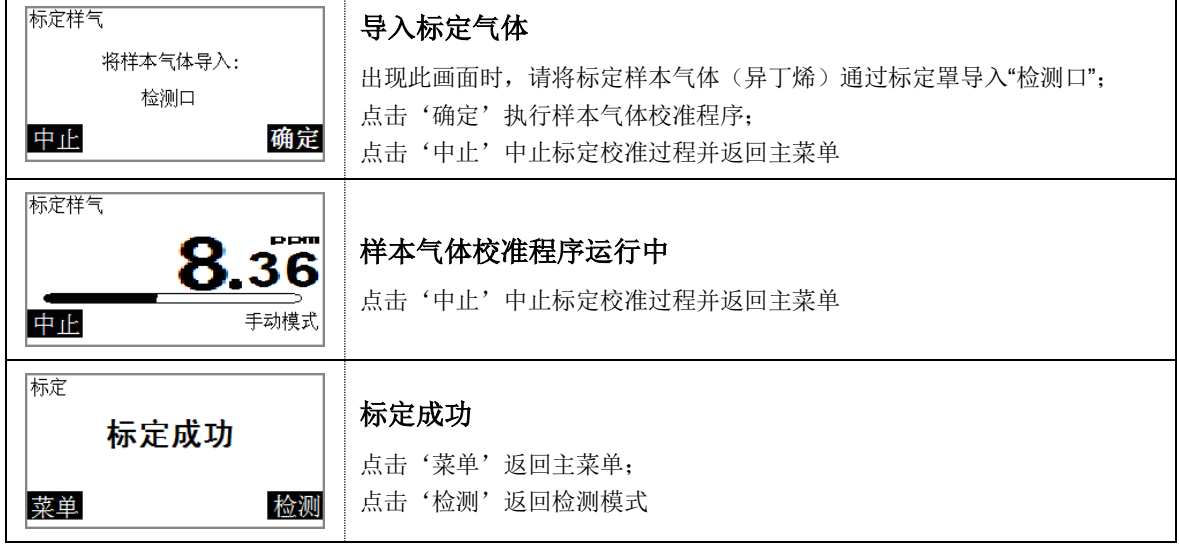

# **3.2.3.2** 自动校准模式

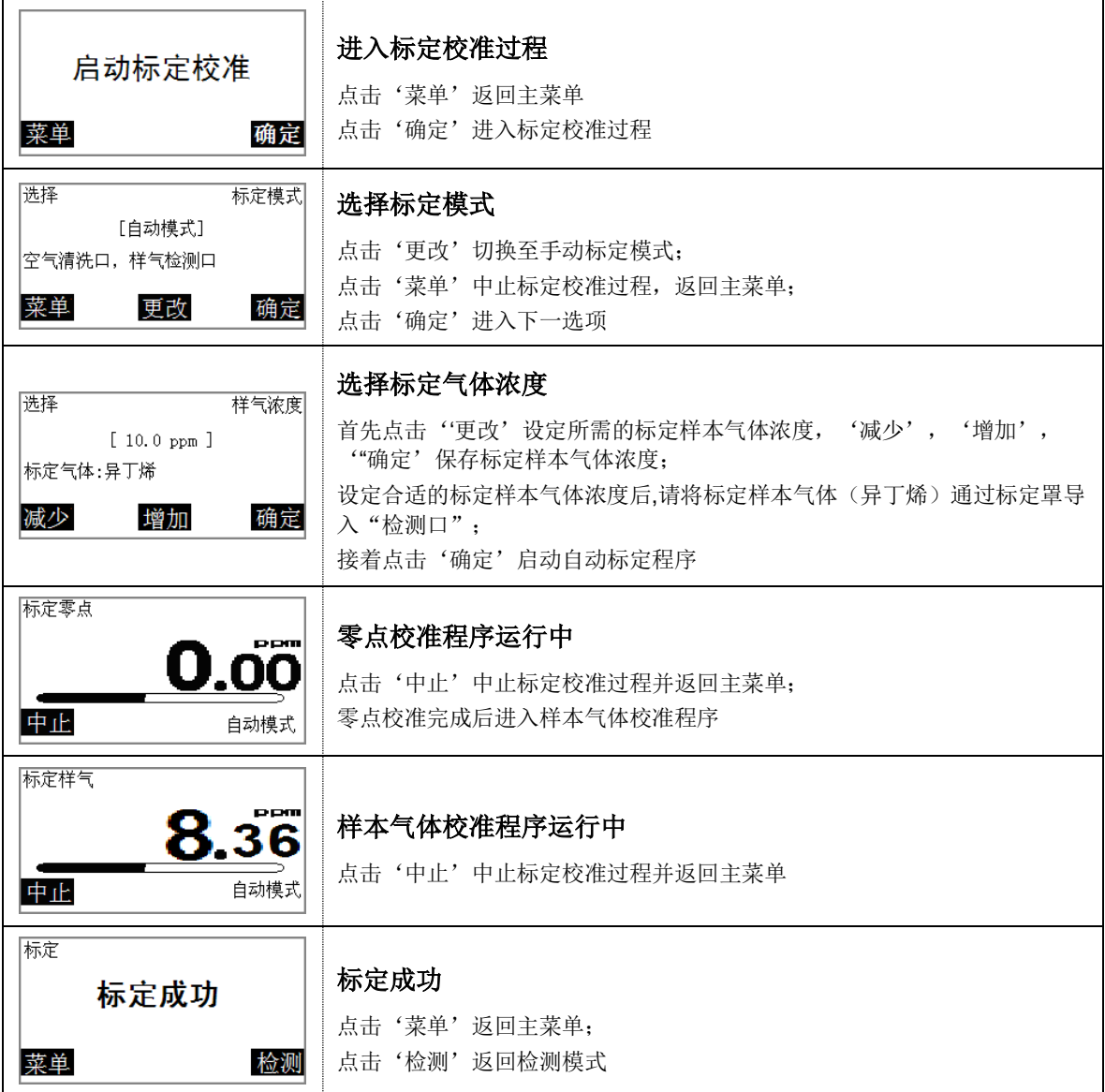

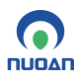

# <span id="page-7-0"></span>**4.** 常见故障及处理方法

# <span id="page-7-1"></span>**4.1**故障信息及处理方法

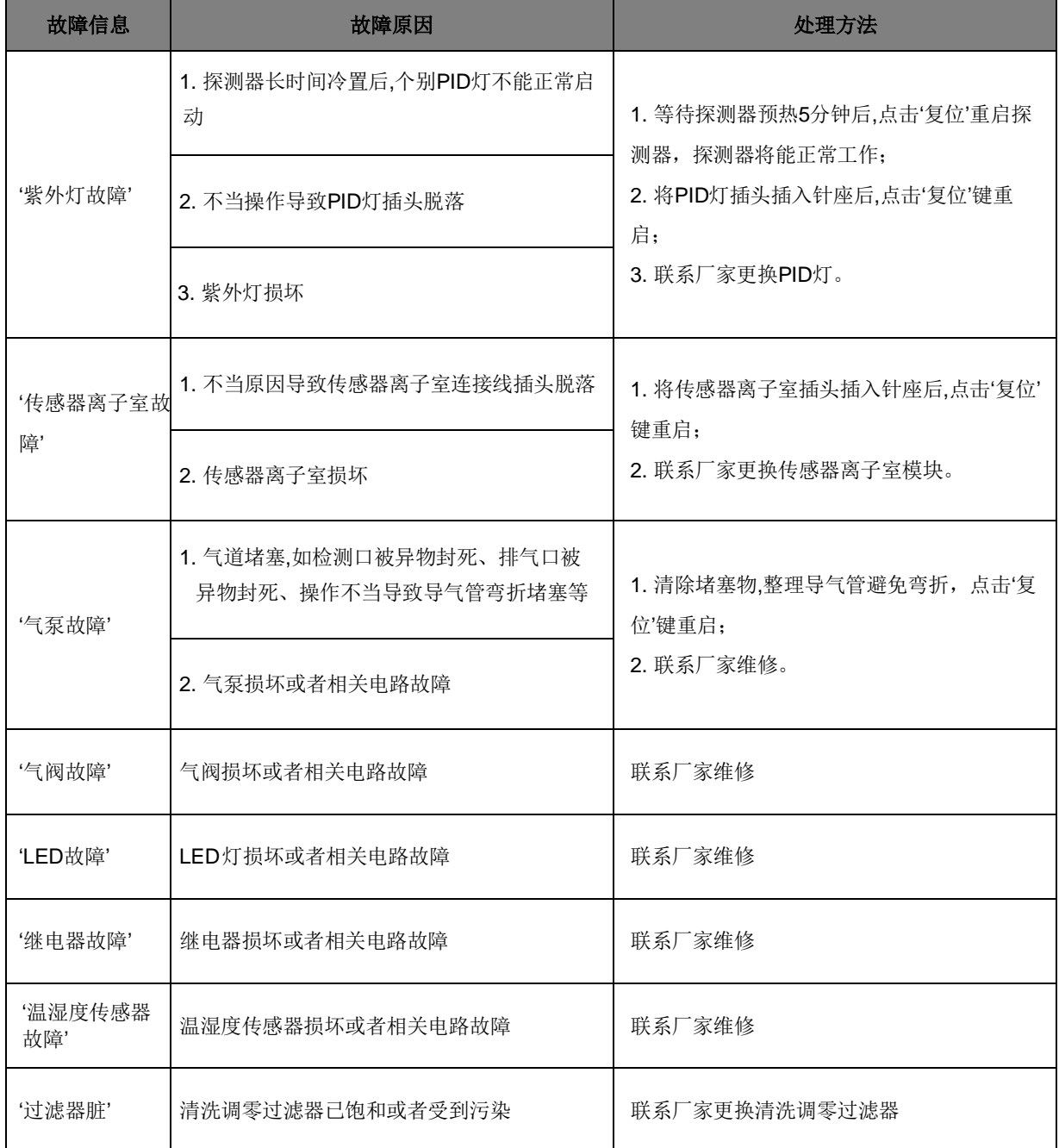

# <span id="page-8-0"></span>**4.2**常见故障及处理方法

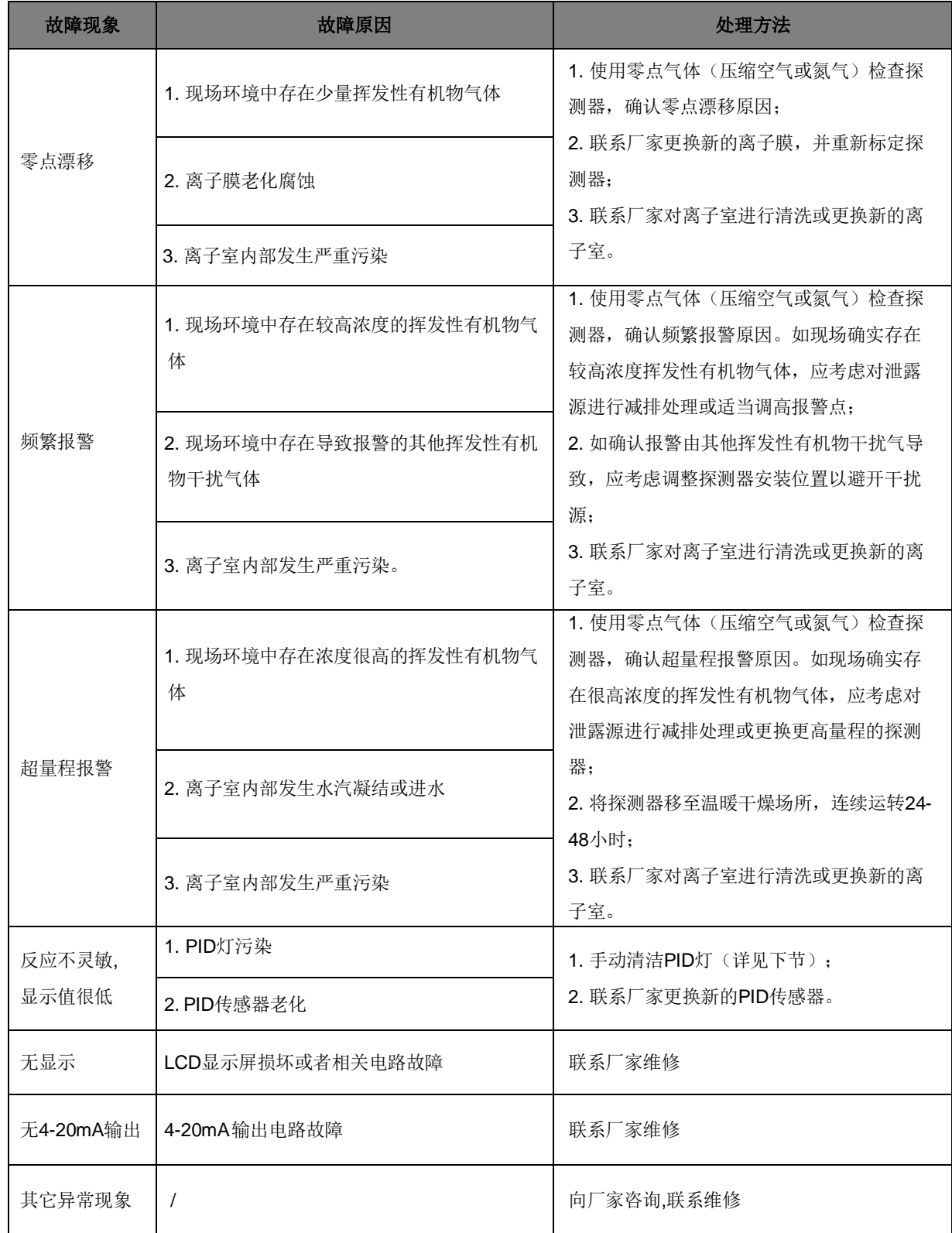